# Reebok<br>Reebok<br>TITANIUM

GUIDA UTENTE DELLA CONSOLE TITANIUM<br>TT1.0/TT2.0/TT3.0

# PULSANTI DELLA CONSOLE TITANIUM TT1.0  $\left(\begin{matrix} 1 & 0 & 0 \end{matrix}\right)$

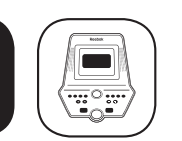

# **TITANILIM** TT 10 PREAR

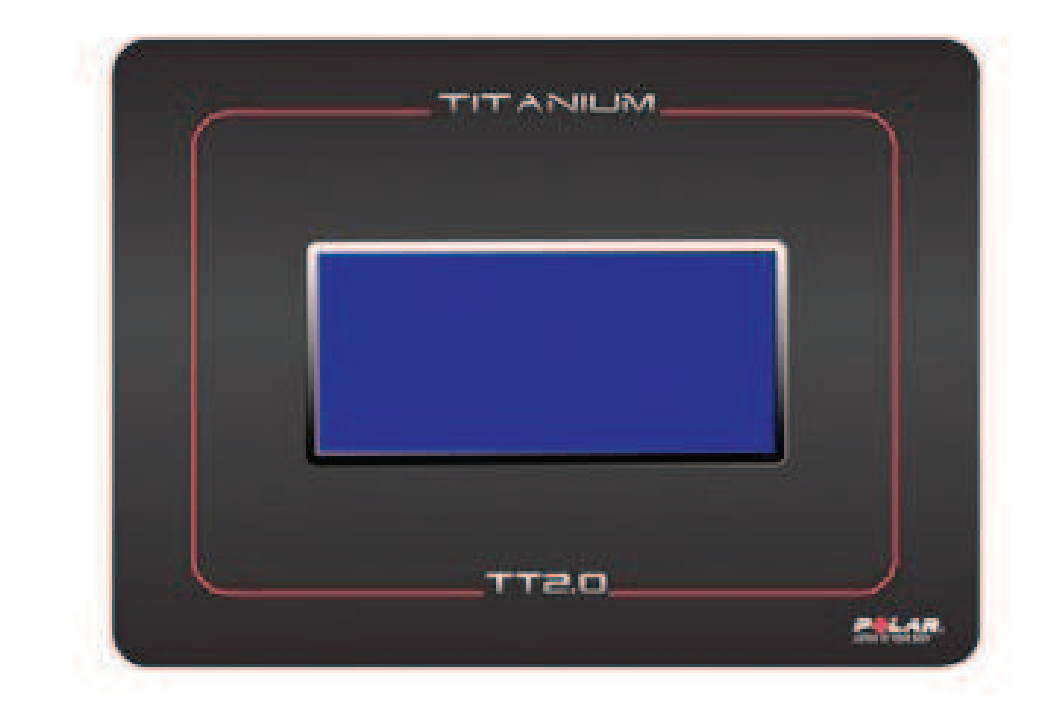

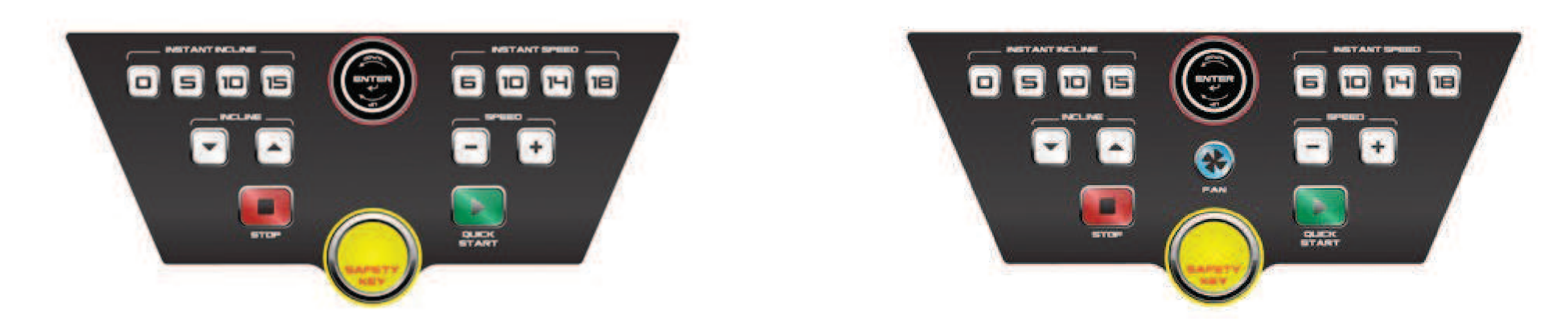

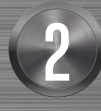

REEBOKFITNESSEQUIPMENT.COM example and the set of the set of the set of the set of the set of the set of the set of the set of the set of the set of the set of the set of the set of the set of the set of the set of the set of the set of the set of t

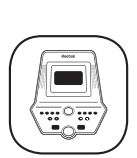

# Reebok

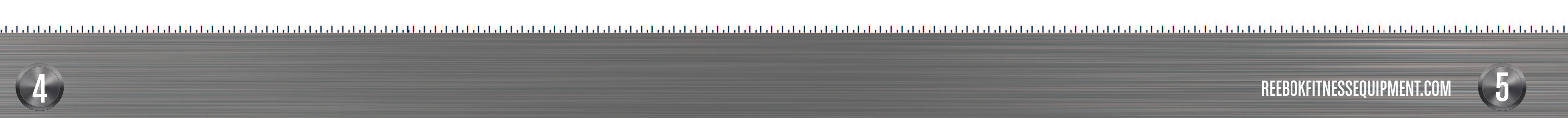

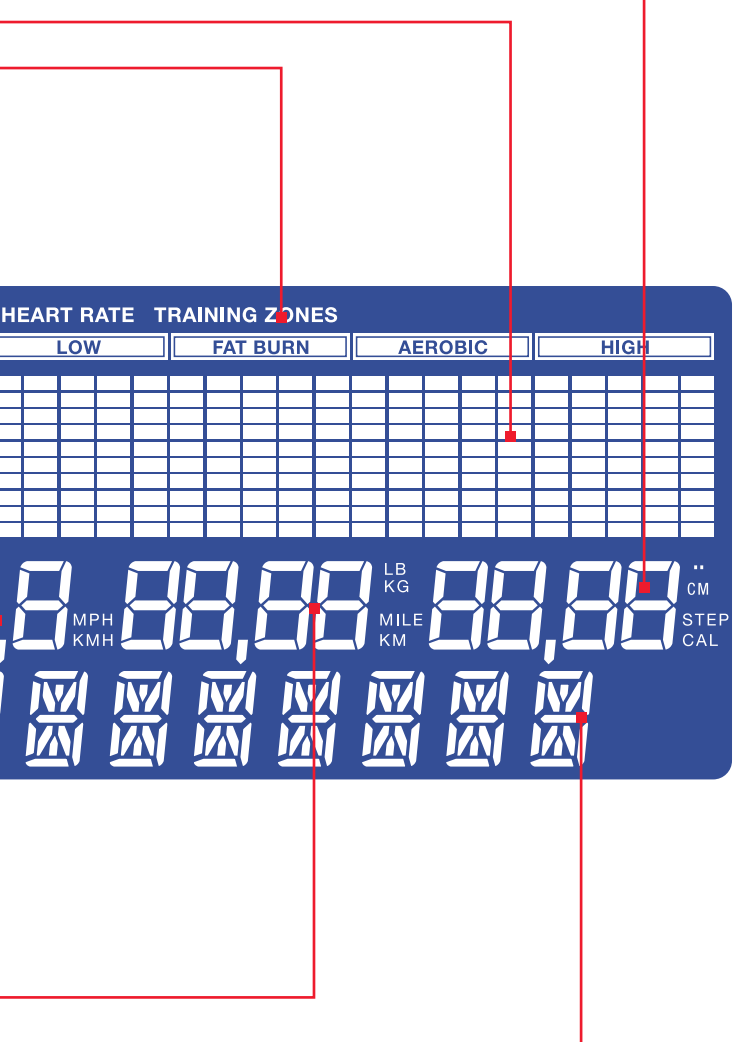

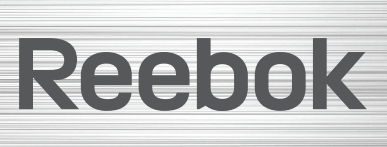

# IT

# PULSANTI DELLA CONSOLE TITANIUM TT3.0  $\left(\begin{matrix}\frac{1}{2} \\ \frac{1}{2} \end{matrix}\right)$  display lcd 1 Calorie 2 Livellli di programma TITANILIM 3 Frequenza cardiaca Training Zone 4 HRC ed età 5 Durata △ TTEO PRLAM 网风 Б 18 6 Velocità **7** Livello di inclinazione 8 Peso/Distanza 9 Display informativo PAN

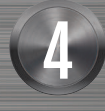

# external statements of the set of the set of the set of the set of the set of the set of the set of the set of the set of the set of the set of the set of the set of the set of the set of the set of the set of the set of t REEBOKFITNESSEQUIPMENT.COM

## INSTANT INCLINE  $\blacksquare$ 5

# TT1.0/TT2.0/TT3.0 GUIDA UTENTE DELLA CONSOLE

0/5/10/15 - In modalità quick start e manuale premere il tasto di inclinazione istantanea, instant incline, per impostare il livello di inclinazione.

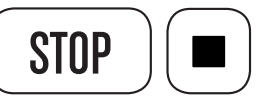

Serve a interrompere l'allenamento in qualsiasi momento.

- fino a fermarsi. (per ripartire premere START).
- dei dati dell'allenamento.

Il tasto **STOP** può anche essere usato per tornare al menù precedente quando si selezionano i programmi

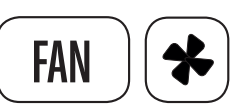

Premere il tasto per attivare la ventola incorporata (Non disponibile sul modello TT1.0).

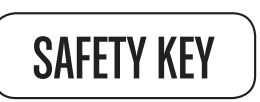

- Il valore cerchiato in Verde è quello attuale.
- • Il valore cerchiato in Rosso è quello iniziale.

Questa macchina è anche dotata di una chiave rossa di sicurezza senza la quale il tapis roulant non può funzionare. Ha lo scopo di interrompere immediatamente la macchina in caso di emergenza • La clip posta sull'altra estremità della chiave di sicurezza deve essere attaccata all'utente in ogni momento dell'allenamento per garantire che la macchina si fermi immediatamente in caso di

6/10/14/18Km/H (2/5/8/11Miglia/H) In modalità di avvio rapido (quick start) e manuale premere il pulsante Instant speed per impostare la velocità.

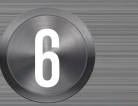

# Reebok

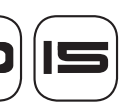

• Premere una volta e il programma va in pausa. La velocità del tapis roulant diminuisce lentamente

• Premere e tenere premuto per 2 secondi: il tapis roulant si ferma e viene visualizzato un riassunto

emergenza.

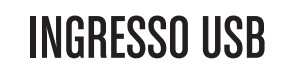

Serve a collegare i-pod/i phone/i-pad. L'USB carica il dispositivo ma non è fissato.

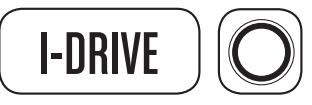

Viene utilizzato per controllare la selezione e la conferma delle modalità, per aumentare i livelli di intensità e per far scorrere sullo schermo la selezione dei programmi.

• Ruotare per selezionare le informazioni e premere per confermare.

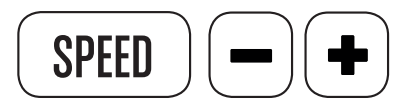

Serve ad aumentare e diminuire la velocità e ad aumentare il livello di intensità dei programmi.

• I tasti di velocità sono posizionati sulla console e sulla maniglia di destra

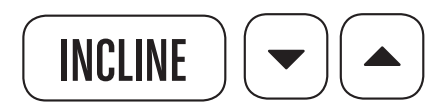

Serve ad aumentare o diminuire l'angolo di inclinazione del tapis roulant. Il livello di inclinazione è indicato come mostrato nella figura.

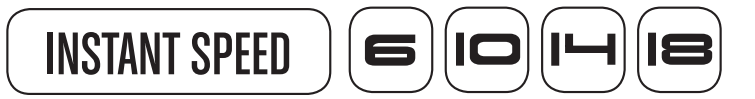

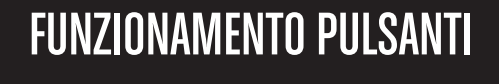

IT

 $\triangle$ 

 $\frac{1}{\sqrt{2}}$ 

# PROFILI UTENTE

Sono disponibili 5 profili utente.

- • Selezionare il profilo utente da 1 a 5
- Premere il pulsante i-Drive
- Selezionare l'età facendo ruotare il pulsante *i-Drive*
- • Premere il pulsante per selezionare l'età
- Selezionare il peso facendo ruotare il pulsante *i-Drive*
- Premere il pulsante *i-Drive*
- • Selezionare il genere M o F facendo ruotare il pulsante *i-Drive*
- Premere il pulsante *i-Drive*
- • Selezionare il peso facendo ruotare il pulsante i-Drive
- Premere il pulsante *i-Drive* per inserire il peso.
- Premere il pulsante START per completare l'immissione dei dati

Ora il vostro profilo rimarrà memorizzato finché non verrà modificato manualmente.

Vi consigliamo di rivedere periodicamente il vostro profilo perché i dati vengono usati per i programmi relativi al grasso corporeo a all'HRC.

# AVVIO RAPIDO

Premere il pulsante **START** per iniziare immediatamentel'esercizio.

L'inclinazione e la velocità possono essere regolate manualmente usando i tasti istantanei, i tasti di velocità/inclinazione, oppure i comandi sul manubrio.

# SELEZIONE DEI PROGRAMMI

- Far ruotare il pulsante *i-Drive* per selezionare il programma richiesto. CORPOREO)
- Premere il pulsante *i-Drive* per confermare.

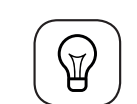

(MANUAL > P1 > P2 > P3 > P4 > P5 > P6 > RANDOM 1(BASIC) > RANDOM 2 (NORMAL) > RANDOM 3(ADVANCED) > RANDOM 4 (HIGH LEVEL) > USER > H.R.C 60% > H.R.C 75% > HRC\_THR GRASSO

# Nota: L'elenco dei programmi continua a scorrere fino a che non viene premuto il

REEBOKFITNESSEQUIPMENT.COM example and the experiment of the set of the set of the set of the set of the set of the set of the set of the<br>Bellink stress the set of the set of the set of the set of the set of the set of the set of the set of the set

pulsante i-Drive per selezionare il programma.

# MANUALE

Il programma manuale permette all'utente di inserire manualmente i seguenti parametri:

Durata/Distanza/Calorie.

- Utilizzando il pulsante *i-Drive* selezionare la durata e premere per confermare.
- Utilizzando il pulsante *i-Drive* selezionare la distanza e premere per confermare.
- Utilizzando il pulsante *i-Drive* selezionare le calorie e premere per confermare.
- Dopo aver impostato i campi di vostro interesse, premere START.

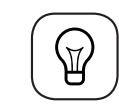

Nota: NON è necessario impostare tutti e 3 i campi. Se si desidera, è possibile inserire solo durata, distanza o calorie. Premere start dopo aver inserito i dati. Lasciare a 0 i campi che non interessano.

# **DURATA**

Il valore "durata" è 0:00 di default e l'intervallo disponibile è 1:00-99:00 min

**DISTANZA** 

Il valore "distanza" di è 0:00 di default e l'intervallo disponibile è 1,00-99,00 espresso in km (miglia).

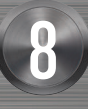

# Ree bok

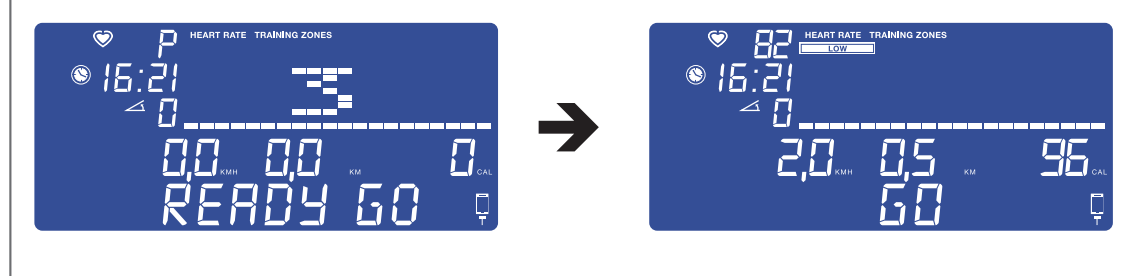

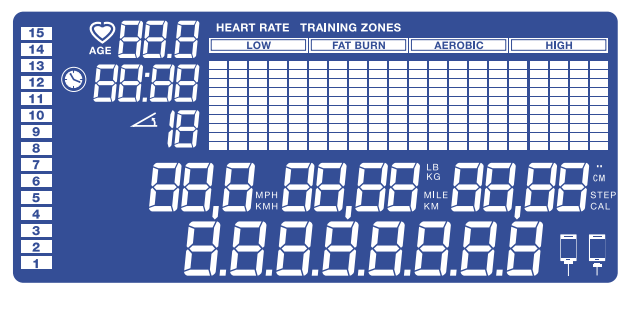

 $\mathbf{\downarrow}$ 

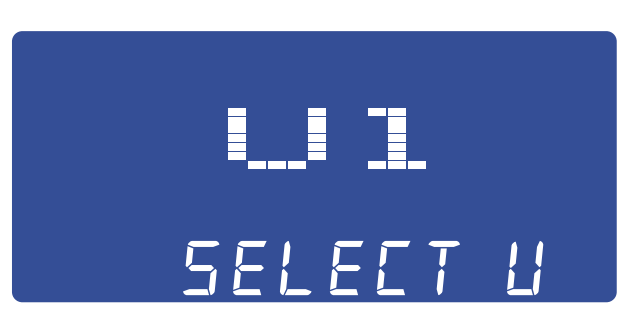

# PROGRAMMI

IT

# CALORIE

Il valore "calorie" è 0.00 di default. L'intervallo disponibile è 10-9990.

Durante il programma manuale l'inclinazione e la velocità possono essere regolate utilizzando i tasti di velocità e inclinazione istantanea e i tasti speed+/- e Incline +/- posti sulla console e sulle maniglie.

Durante l'impostazione dei programmi 1-6, la velocità e l'inclinazione non possono essere regolate manualmente. I profili di inclinazione e velocità seguiranno i grafici mostrati di seguito.

- Selezionare P1 utilizzando il pulsante *i-Drive*.
- Selezionare il livello di intensità utilizzando il pulsante *i-Drive* e poi premere per confermare
- Per iniziare premere start. La distanza viene contata alla rovescia partendo da 3,5 km. Quando la distanza viene percorsa il programma si arresta.

Il livello di intensità può essere impostato prima di iniziare l'esercizio, sarà questo che determinerà il livello di sforzo durante l'allenamento.

# PROGRAMMI 1-6

# PROGRAMMA P1

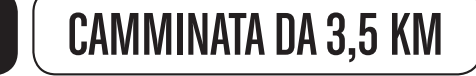

P1 ha una distanza predifinita di 3,.5 km.

- Selezionare il livello di intensità utilizzando il pulsante *i-Drive* e premere per confermare. P2 ha un livello di intensità predefinito e l'intervallo previsto è 1 - 10.
- Inserire la durata dell'esercizio utilizzando il pulsante *i-Drive* e premere per confermare P2 ha una durata di allenamento predefinita di 30:00 minuti. L'intervallo previsto è 20:00-99:00 minuti.
- Premere il pulsante *i-Drive* per confermare l'esercizio. Sullo schermo verrà visualizzata la scritta "Ready Go" (Pronti, Via) e l'esercizio avrà inizio.
- • Il tempo viene contato alla rovescia a partire dalla durata stabilita. La distanza viene contata a partire da 0.

## PROGRAMMA P2

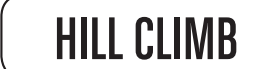

P2 ha un programma predefinito.

• Selezionare P2 utilizzando il pulsante *i-Drive* e premere per confermare.

 $\overline{a}$ 

Random 3 Intensità avanzata: ideale per utenti che si esercitano spesso e hanno una buona forma fisica.

Random 4 Intensità elevata: ideale per utenti con un'ottima forma fisica.

# HILL RUN (CORSA IN SALITA)

# INTERVAL (INTERVALLO)

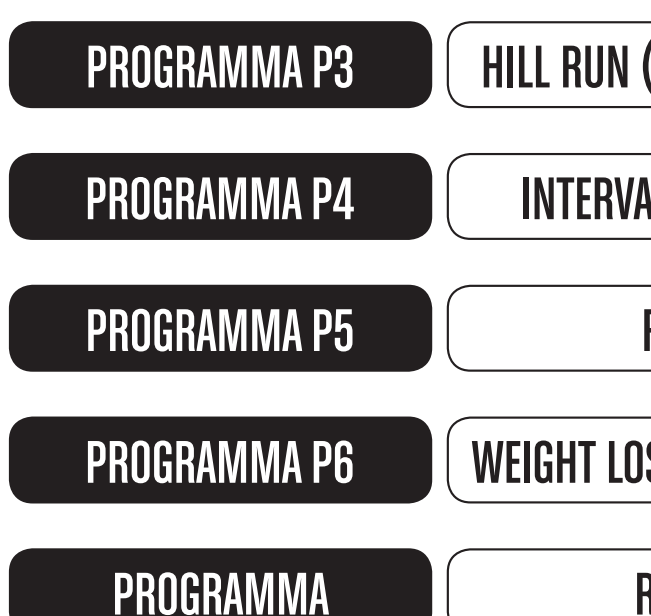

# ROLLING

# WEIGHT LOSS (PERDITA PESO)

# RANDOM

- 
- 
- 
- 
- 

REEBOKFITNESSEQUIPMENT.COM external of the set of the set of the set of the set of the set of the set of the set of the set of the set of the set of the set of the set of the set of the set of the set of the set of the set of the set of the set of t

Esistono 4 programmi random e ciascuno si caratterizza per un diverso livello di intensità.

Random 1 Intensità base: ideale per i principianti.

 $\overline{a}$ 

Random 2 Intensità normale: ideale per utenti intermedi in buona forma fisica.

- • L'inclinazione e la velocità aumentano all'aumentare del livello di intensità.
- • Durata e distanza possono essere impostate utilizzando il pulsante i-Drive.
- Il tempo viene conteggiato a partire da 0,00 minuti.
- La distanza viene calcolata a partire da 0,00 km.
- • L'inclinazione è predefinita e resta al livello 0 durante tutto l'esercizio, a meno che non venga regolata manualmente.

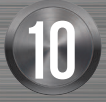

# Ree bok

IT

# PROGRAMMI HEART RATE TRAINING (FREQUENZA CARDIACA)

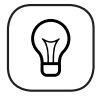

NOTA: per usare con precisione questi programmi consigliamo di utilizzare la fascia cardio Polar. Se il sistema non riceve il segnale delle pulsazioni per 45 secondi, si interrompe e indica " NO PULSE" (nessuna pulsazione). Premere STOP e controllare la fascia cardio.

Questo programma HRC dispone di 3 livelli: 60% della frequenza cardiaca massima , 75% della frequenza cardiaca massima e la frequenza cardiaca di riferimento che viene inserita manualmente dall'utente.

Durante l'allenamento verranno indicati i battiti al minuto (BPM). I BPM verranno indicati come THR = dati in ingresso. Ogni 10 secondi, il programma aumenta o diminuisce la velocità per regolare l'intensità dell'esercizio al fine di combinare l'HR dell'utente col THR.

- Utilizzando il pulsante *i-Drive* selezionare 60% o 75%. I livelli della frequenza cardiaca si basano su una percentuale della frequenza cardiaca massima personale, 220 - l'età = frequenza cardiaca massima.
- Ruotare il pulsante *i-Drive* per regolare la durata desiderata per l'esercizio: l'intervallo previsto è 20:00-99:00 minuti, e poi premere per confermare.
- • Subito dopo il display indicherà i BPM prefissati ottenuti elaborando i dati del profilo utente inseriti in precedenza.
- Premere il pulsante *i-Drive* per confermare il valore delle pulsazioni prefissato e l'esercizio avrà inizio.

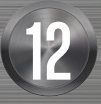

# Ree ook

REEBOKFITNESSEQUIPMENT.COM are the contract of the set of the set of the set of the set of the set of the set of the set of the set of th<br>The set of the set of the set of the set of the set of the set of the set of the set of the set of the set of

- • Se le pulsazioni effettive sono inferiori al valore prefissato, sullo schermo apparirà l'indicazione "TOO LOW" (troppo basse).
- • Se le pulsazioni effettive sono superiori al valore prefissato, sullo schermo apparirà l'indicazione "TOO HIGH" (troppo alte).
- • Se la velocità aumenta di 10 volte in modo continuo, l'inclinazione aumenta di 1 livello. Se la velocità diminuisce di 10 volte in modo continuo, l'inclinazione diminuisce di 1 livello.
- • Durante il programma Heart Rate Training Zone (frequenza cardiaca) la velocità e l'inclinazione possono essere regolate manualmente utilizzando i tasti per la velocità e per l'inclinazione.
- Velocità e inclinazione possono essere regolate manualmente utilizzando i tasti di velocità e inclinazione oppure i tasti di +/- velocità e +/- inclinazione posti sulla console e sulle maniglie.
- Utilizzando il pulsante *i-Drive*, selezionare la durata dell'esercizio e premere per confermare.
- Utilizzando il pulsante *i-Drive*, selezionare la distanza dell'esercizio e premere per confermare.
- Utilizzando il pulsante *i-Drive*, selezionare le calorie e premere per confermare.
- • Per iniziare l'esercizio premere start.

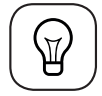

- • Far ruotare il pulsante i-Drive per selezionare i programmi utente da U1 a U4 e premere il pulsante *i-Drive* per confermare.
- Utilizzareil pulsante *i-Drive* selezionare la durata dell'esercizio e premere per confermare.
- Utilizzare il pulsante *i-Drive* selezionare la distanza dell'esercizio e premere per confermare.
- Utilizzare il pulsante *i-Drive* selezionare le calorie e premere per confermare.
- Per iniziare l'esercizio premere START.

# 1. HEART RATE TRAINING ZONE A 60% - 75%

- Utilizzare il pulsante *i-Drive* per selezionare il profilo del programma utente richiesto tra U1 U4.
- Premere il pulsante *i-Drive* per confermare.
- Per entrare nella modalità di creazione programmi, tenere premuto il pulsante *i-Drive* per 3 secondi.
- • Ruotare il pulsante i-Drive per impostare la velocità.
- • Impostare il livello di inclinazione utilizzando i pulsanti istantanei o i tasti di inclinazione +/- posti sulla console.
- Premere il pulsante i-Drive e ripetere l'operazione per tutti i segmenti.
- Per memorizzare il profilo del programma utente tenere premuto il pulsante i-Drive per 3 secondi e uscire.

NOTA: Si può premere START dopo aver inserito la durata e la distanza.

# PROGRAMMA DEFINITO DALL'UTENTE

I programmi utente possono essere creati dall'utente stesso e sono completamente individuali. Dopo aver inserito i dati e aver creato il programma, questo verrà memorizzato e potrà essere usato ripetutamente.

 NOTA: Si può premere START dopo aver inserito solo alcune informazioni relative all'esercizio. Non è necessario riempire tutti i campi

Per creare un programma utente:

IT

# THR (TARGET HEART RATE)

Utilizzare il pulsante *i-Drive* per selezionare il THR.

Ruotare il pulsante *i-Drive* per regolare la durata desiderata dell'esercizio: l'intervallo previsto è 20:00-99:00 minuti, e poi premere per confermare.

- Ruotare il pulsante *i-Drive* per selezionare l'HR desiderato: il valore di default è 72 BPM
- Premere il pulsante *i-Drive* per confermare la frequenza cardiaca desiderata BPM e l'esercizio potrà cominciare.

# FREQUENZA CARDIACA (HEART RATE TRAINING ZONE)

Nell'ambito del Programma di Heart Rate Training vi sono 4 impostazioni predefinite:

- Bassa: 0-64% della frequenza cardiaca massima.
- Brucia grassi: 65%-74% della frequenza cardiaca massima.
- Aerobica: 75%-85% della frequenza cardiaca massima.
- Alta: 85% e oltre della frequenza cardiaca massima.
- • Il programma utilizzerà i dati personali (Genere/Altezza/Peso) del profilo dell'utente (si veda il paragrafo relativo al profilo utente).
- Si prega di porre per 15 secondi entrambe le mani sui sensori delle pulsazioni.
- La console visualizzerà la lettura del grasso corporeo (Body Fat).
- Dopo tale visualizzazione, premere il pulsante STOP.

La frequenza cardiaca massima viene calcolata come segue: Frequenza cardiaca massima = 220 - l'ETÀ. Ad esempio, se un utente ha 30 anni, la massima HRC è pari a 190 (220-30).

Quando ci si allena in modalità HRC, se la lettura delle pulsazioni dell'utente è di 120 bpm, il display visualizzerà LOW (basse), calcolato come 120bpm/190 (max HR) - 63%.

# CAPIRE I DATI DEL GRASSO CORPOREO

I valori relativi al grasso corporeo dovrebbero essere utilizzati come una guida per conoscere le condizioni fisiche dell'utente. Essi non dovrebbero essere visti come l'unica misura atta a valutare la salute e lo stato di forma fisica dell'utente, ma come un buon indicatore di andamento generale della sua salute. Si noti che questi calcoli non prendono in considerazione la massa muscolare.

Questi dati non sono attendibili nel caso di donne incinte, bambini, soggetti dotati di una grande massa muscolare o che hanno perso muscolatura a causa dell'avanzare degli anni.

Gruppi etnici differenti si caratterizzano per un diverso rapporto di grasso corporeo e i valori di seguito indicati potrebbero non essere attendibili. Per maggiori informazioni sul grasso corporeo, vi preghiamo di consultare il vostro medico.

# PROGRAMMA BODY FAT (GRASSO CORPOREO)

- Utilizzare il pulsante *i-Drive* per selezionare "BODY FAT" (grasso corporeo).
- Premere *i-Drive* per confermare.

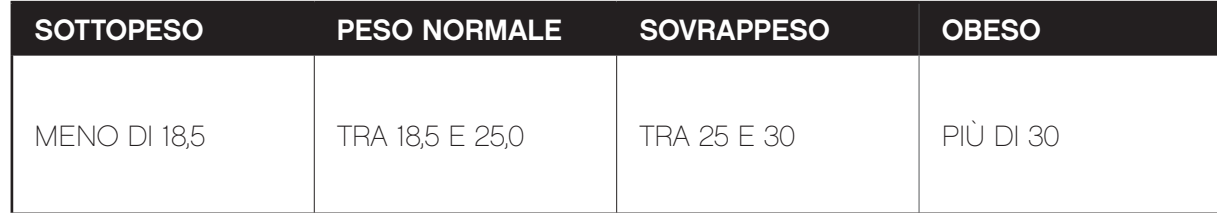

# Ree bok

REEBOKFITNESSEQUIPMENT.COM are the contract of the set of the set of the set of the set of the set of the set of the set of the set of th<br>The set of the set of the set of the set of the set of the set of the set of the set of the set of the set of

IT

## HEART RATE TRAINING ZONES

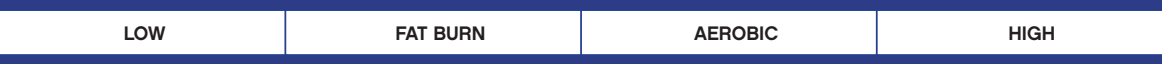

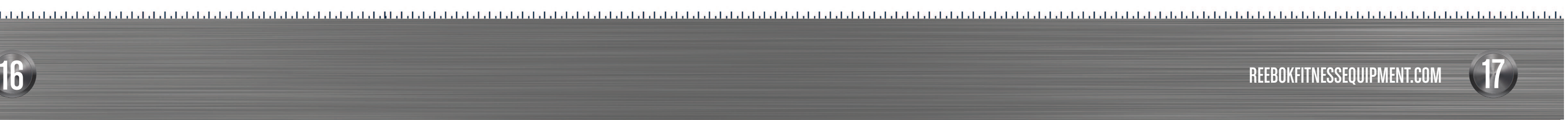

# FUNZIONE APP DEL TAPIS ROULANT TT3.0

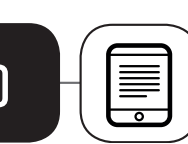

## \*\*Disponibile solo sul modello TT3.0\*\*

Il tapis roulant Titanium TT3.0 è dotato di un ricevitore Bluetooth e può essere collegato a molti dispositivi iOS e Android. Si prega di visionare il paragrafo SUPPORTED DEVICES (dispositivi supportati) per verificare la compatibilità del vostro dispositivo. Quando il monitor Pafers del tapis roulant è in funzione, vengono scaricate dall'APP store molte applicazioni che vengono poi installate in modo che l'utente possa monitorare i propri esercizi.

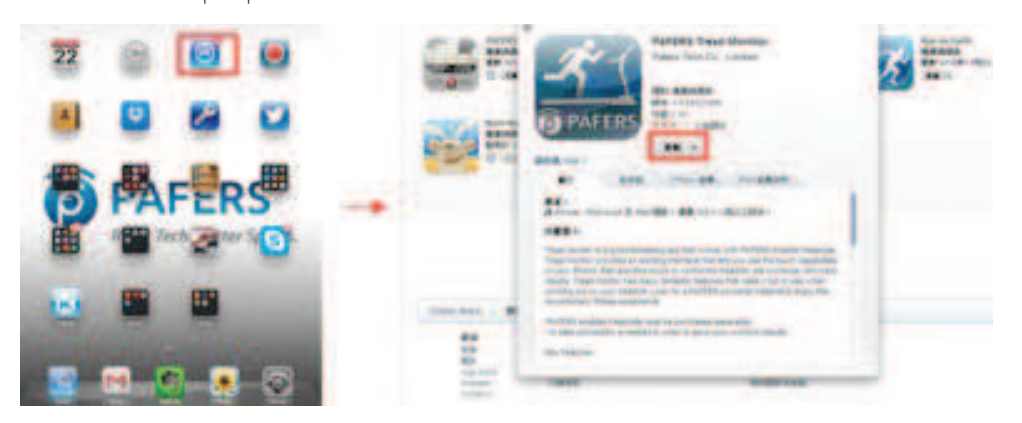

# DISPOSITIVO APPLE

- 3 Selezionare Bluetooth, l'iPad individuerà tutti i dispositivi Bluetooth supportati. Localizzare il tapis roulant TT3.0 e selezionare il collegamento.
- \*Se non si dovesse individuare il nome del tapis roulant, si prega di rivolgersi all'ufficio vendite locale per ulteriori informazioni.\*

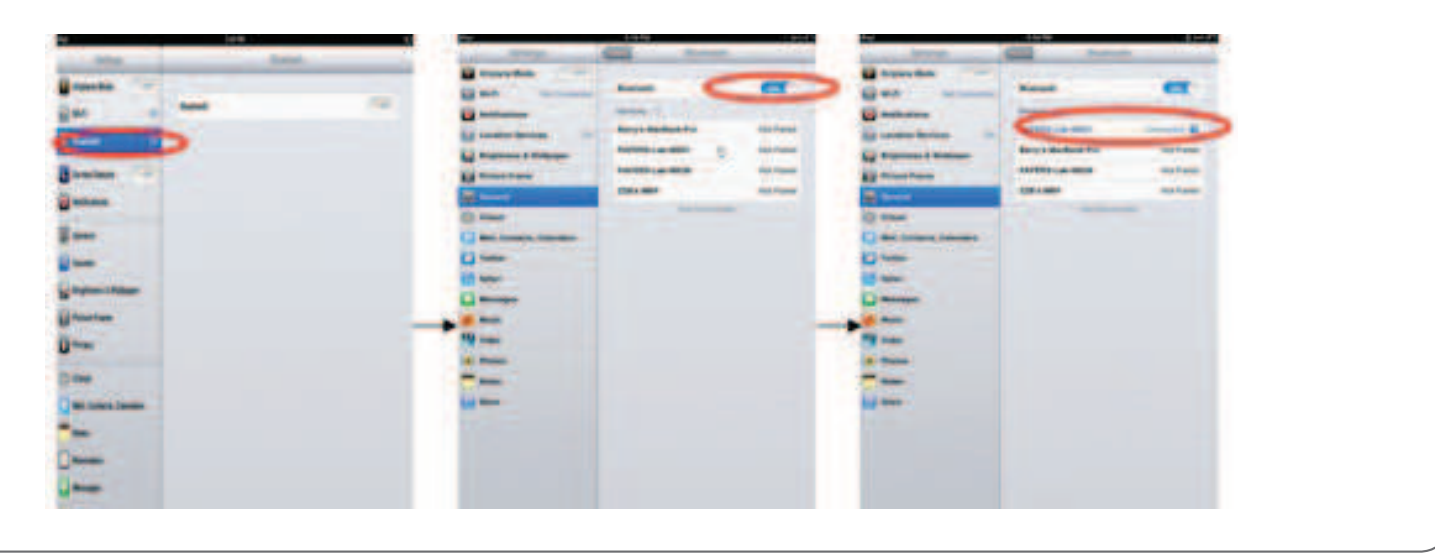

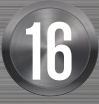

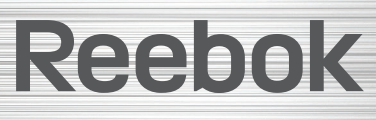

Questo tapis roulant dispone di un computer con un cavo di collegamento i-Pod/pad tramite una porta USB. L'utente ha la possibilità di utilizzarel'i-Pod/Pad sul computer del tapis roulant e di collegarsi direttamente. Ciò consentirà all'utente di utilizzare le funzioni del dispositivo mentre esegue il propri esercizi. Inoltre, quando è collegato, l'i-pad si carica.

\*Si prega di notare che il dispositivo si carica ma non sarà agganciato al tapis roulant\*.

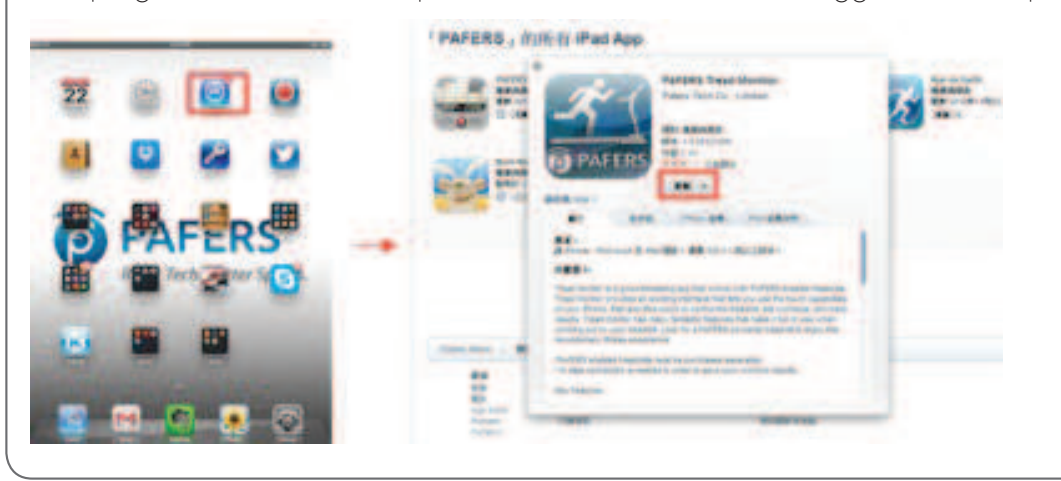

# COLLEGAMENTO TRAMITE BLUETOOTH

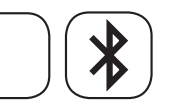

1 Posizionare l'i-pad sul supporto del computer del tapis roulant. 2 Andare su "Configurazione" dell'ipad.

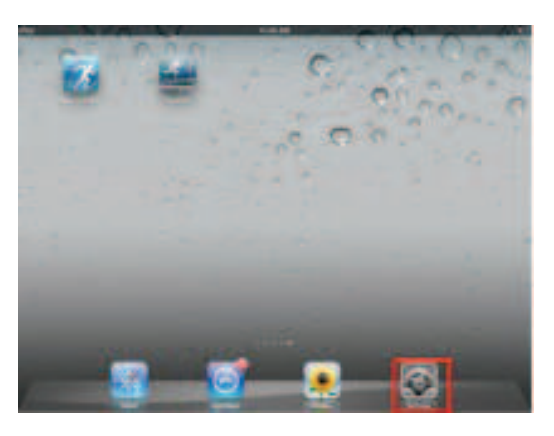

IT

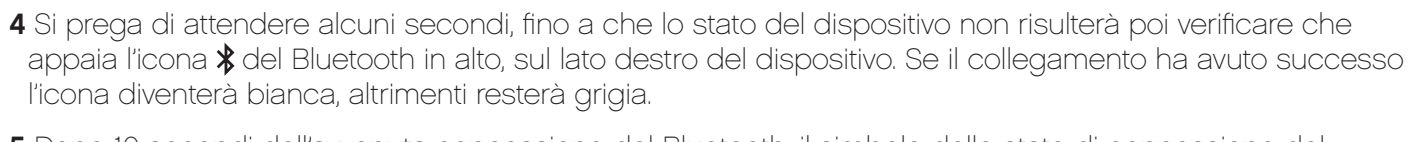

5 Dopo 10 secondi dell'avvenuta connessione del Bluetooth, il simbolo dello stato di connessione del dispositivo mobile posto nell'angolo in basso a destra dello schermo della console passerà

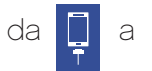

da **a e la** e la console emetterà un bip a conferma della connessione avvenuta.

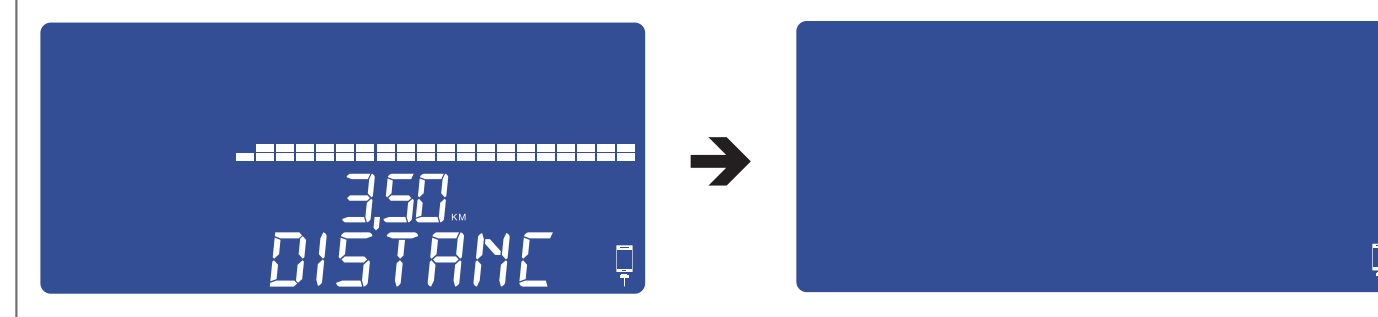

8 Dopo aver utilizzato l'APP, dovrete chiudere il programma. Per far ciò, premere due volte il tasto "HOME" dell'iPad, chiudere le APP usate di recente che sono sullo sfondo (come nella figura Bluetooth. Dopo circa 5-10 secondi il tapis roulant emetterà un bip e apparirà lo schermo LCD.

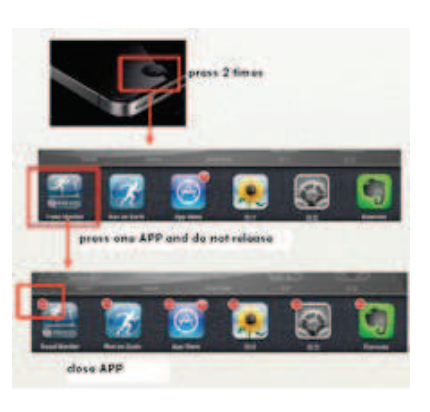

6 Dopo che il Bluetooth si è connesso, premere il pulsante "HOME" sull'iPad e aprire l'APP per il tapis roulant Pafers che è stata scaricata da iTunes Store.

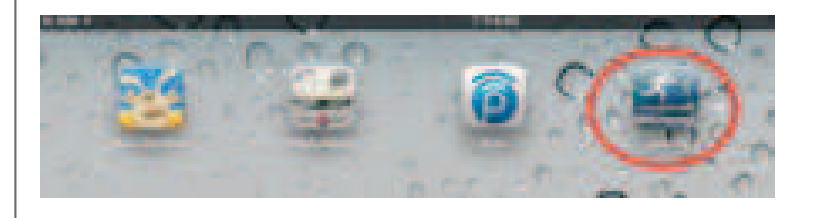

7 Dopo aver aperto l'APP, il tapis roulant e il software saranno collegati. Una volta connessi, lo schermo verrà svincolato e potrete usare tutte le modalità dell'interfaccia delle APP per controllare il tapis roulant.

qui sotto). Quindi tornare di nuovo alla pagina "Configurazione" dell'iPad per chiudere la funzione

# REEBOKFITNESSEQUIPMENT.COM er and the set of the set of the set of the set of the set of the set of the set of the set of the set of the s<br>The set of the set of the set of the set of the set of the set of the set of the set of the set of the set of

# DISPOSITIVO ANDROID

Collegare il tablet Android al Play Store, cercare Pafers e scaricare l'APP appropriata con la funzione tapis roulant sul vostro dispositivo, ad esempio "Run On Earth". Altre APP non compatibili con il tapis roulant non si collegheranno alla console di questo tapis roulant.

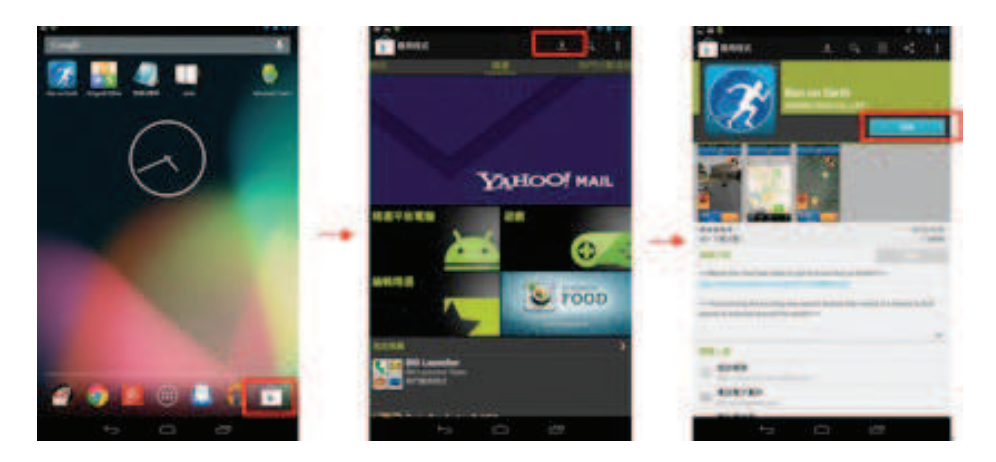

# Reebok

IT

# COLLEGAMENTO TRAMITE BLUETOOTH

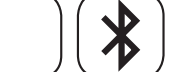

- 1 Posizionare il tablet sul supporto della console del tapis roulant..
- 2 Andare su "Configurazione" del tablet e aprire la funzione Bluetooth.

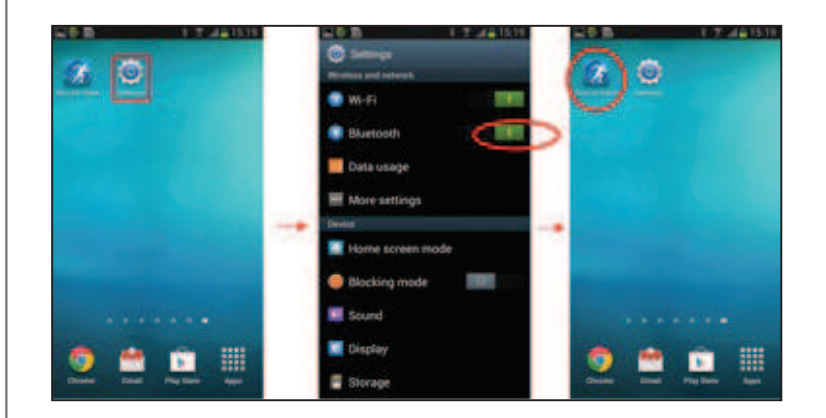

- 3 Premere il tasto "HOME" per accedere al desktop e quindi aprire le APP Pafers che sono state scaricate dal Play Store.
- 4 Dopo aver aperto l'APP, il tapis roulant la individuerà. Nell'APP si aprirà la pagina di opzioni di connessione, premere Connect e il dispositivo Android riconoscerà tutti i dispositivi Bluetooth Localizzare il tapis roulant TT3.0 e selezionare l'opzione di collegamento. \*Se non si dovesse individuare il nome del tapis roulant, si prega di rivolgersi all'ufficio vendite locale per ulteriori informazioni.\*.

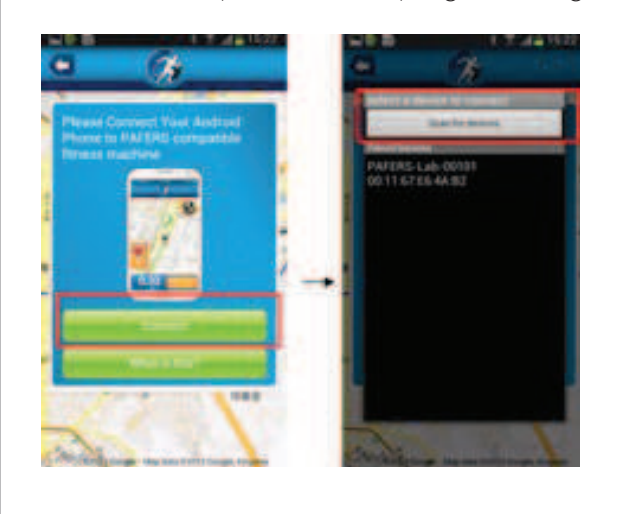

- quindi verificare che l''icona Bluetooth  $\frac{1}{8}$  appaia nell'angolo in alto a destra del dispositivo. Se il collegamento è avvenuto correttamente, l'icona diventerà bianca, altrimenti resterà grigia.
- 6 Dopo 10 secondi dall'avvenuta connessione,il simbolo di connessione a un dispositivo mobile che si trova nell'angolo in basso a destra della console del tapis passerà

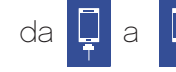

- da  $\left[\frac{1}{2}\right]$  a  $\left[\frac{1}{2}\right]$  e la console emetterà un bip a conferma di tale connessione.
- sfondo. Poi tornare alle impostazioni di Android e chiudere la funzione Bluetooth. Dopo circa 10 secondi il tapis roulant emetterà un bip e apparirà lo schermo LCD.

5 Si prega di attendere qualche secondo fino a che lo stato del dispositivo non passi a "collegato",

7 Una volta terminato l'utilizzo, le APP dovranno esere chiuse. Chiudere le APP usate che sono sullo

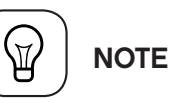

• Dopo essersi connessi, avviare l'APP del tapis roulant nel giro di 2 minuti. Se l'App non venisse

- avviata entro 2 minuti oppure se la distanza tra il tablet e il tapis roulant superasse i 2 metri, la connessione verrebbe interrotta automaticamente. Per riprendere il collegamento sarà necessario ripetere l'operazione di connessione.
- • Il funzionamento e le funzioni di ogni APP sono differenti. Per avere istruzioni, informazioni e un'introduzione alle funzioni disponibili si prega di contattare il concessionario o di visitare il sito web Pafers.
- • Le APP non cambieranno automaticamente le unità di misura dal sistema metrico a quello inglese. Ogni volta che le unità indicate dalle APP e dalla console sono differenti si prega di cambiare l'unità delle APP.
- 
- le funzioni, si consiglia agli utenti di utilizzare una rete 3G o Wi-Fi.
- potranno registrare o modificare i dati relativi alla propria forma fisica per qualsiasi sessione di allenamento.

# Reebok

• Il software verrà aggiornato oppure verrà lanciata una nuova APP(fare riferimento all'APP store)

• Le APP contengono le funzioni illustrate nel presente documento. Per poter usufruire di tutte

• FITNESS MANAGEMENT. Registrare nelle APP i dati personali e apporre la propria firma. Si

REEBOKFITNESSEQUIPMENT.COM example and the set of the set of the set of the set of the set of the set of the set of the set of the set of the set of the set of the set of the set of the set of the set of the set of the set of the set of the set of t

UKIT

## RICERCA GUASTI  $|0\rangle$

# TT1.0/TT2.0/TT3.0 GUIDA UTENTE DELLA CONSOLE

Quando si usano le APP, si possono utilizzare altre applicazioni, come musica, immagini... Cercare di evitare di aprire troppe applicazioni perché ciò potrebbe interrompre la connessione a causa di problemi di allocazione delle risorse e questioni legate all'auto protezione del dispositivo.

Se la connessione viene interrotta, il tapis roulant avvierà una funzione di auto protezione e il computer emetterà un bip continuo. Inoltre, il computer si bloccherà e la macchina si fermerà per garantire la sicurezza degli utenti.

# DISPOSITIVO iOS (APPLE) CHE NON RISPONDE

- 1 Premere due volte il tasto HOME posto sul dispositivo e cancellate tutte le APP memorizzate nella memoria temporanea (incluse le APP Pafers).
- 2 Entrare nel programma di configurazione, premere il tasto " $\rightarrow$ " posto a destra del nome dei dispositivo Bluetooth e selezionare "Yes" per dimenticare questo dispositivo.
- 3 Chiudere la funzione Bluetooth e spegnere il tapis roulant.
- 4 Riaccendere il tapis roulant dopo 10 secondi.
- 5 Entrare nel programma di Configurazione del dispositivo, aprire la funzione Bluetooth, cercare il nome del dispositivo del tapis roulant ed effettuare nuovamente la connessione.
- 6 Dopo aver effettuato la connessione,, riavviare l'APP Pafers.

Se il problema persiste, verificare che il dispositivo Bluetooth sia collegato correttamente a questo tapis roulant. In caso positivo, spegnere temporaneamente il dispositivo., potrebbe essersi bloccato o aver subito un'interferenza wireless.

# DISPOSITIVO ANDROID CHE NON RISPONDE

1 Cercare, scaricare e installare "Advanced Task Killer" nel play store di Google. Aprire l'"Advanced Task Killer", selezionare tutte le APP (incluse le APP Pafers), quindi premere "Cancella le App selezionate".

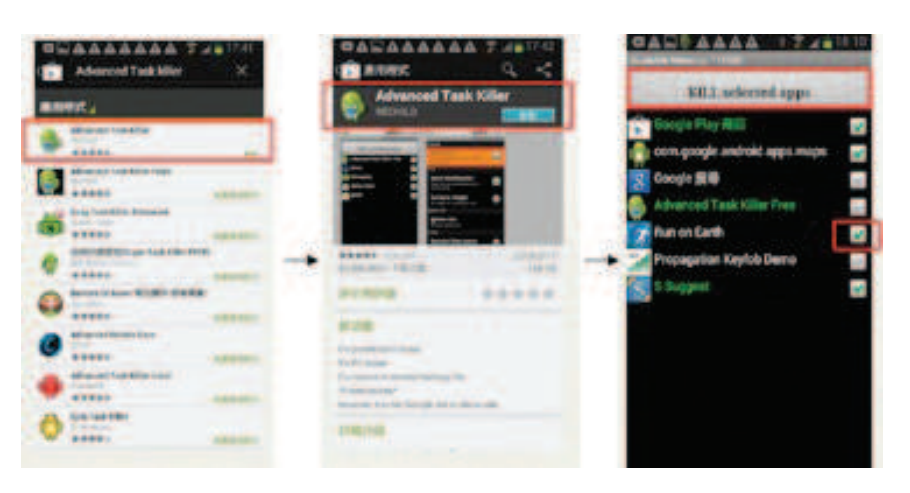

2 Entrare nel programma di Configurazione di Android, trovare il nome Bluetooth del tapis roulant e premere "cancel matching".

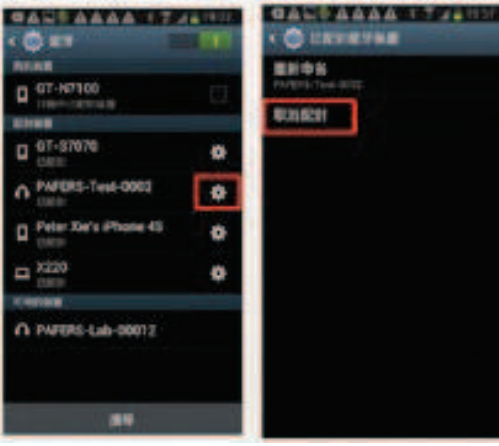

- 3 Chiudere la funzione Bluetooth e spegnere il tapis roulant.
- 4 Riaccendere il tapis roulant dopo 10 secondi.
- 5 Entrare nel programma di Configurazione del tablet Android, aprire la funzione Bluetooth, cercare il nome del dispositivo del tapis roulant ed eseguire nuovamente il collegamento.
- 6 Dopo essersi collegati, si prega di tornare al desktop e di riavviare l'APP Pafers.
- 7 Se il problema persiste, verificare che il dispositivo Bluetooth sia collegato correttamente a questo tapis roulant. In caso positivo, spegnere temporaneamente il dispositivo, potrebbe essersi bloccato o aver subito un'interferenza wireless.

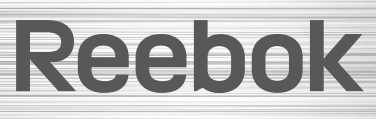

REEBOKFITNESSEQUIPMENT.COM REEBOKFITNESSEQUIPMENT.COM 23

IT

Se la console visualizza il seguente simbolo significa che il tapis roulant deve essere lubrificato. La lubrificazione viene suggerita di default ogni 300 km. Bisogna aggiungere olio al silicone tra il nastro e la pedana. Per uscire da questo menù si prega di premere il pulsante **i-Drive.** Il messaggio apparirà fino a che la macchina non verrà lubrificata, dopo la lubrificazione premere i tasti speed +/- per 5 secondi per resettare il sistema.

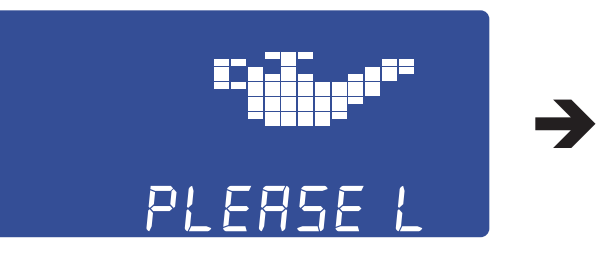

# CONVERSIONE MPH-KPH

Accendere il tapis roulant, entrare nella modalità di configurazione del profilo utente e, quando si è nella modalità di configurazione del peso, premere e tenere premuto il pulsante *i-Drive* per 10 secondi per accedere alla modalità di configurazione sistema inglese/sistema metrico. Sullo schermo apparirà l'unità di misura utilizzata, ML = unità di misura inglese (MPH) e KM = Unità di misura metriche (KPH).

- Per cambiare l'unità di misura, premere il tasto speed +/-
- Premere il pulsante *i-Drive* per confermare.

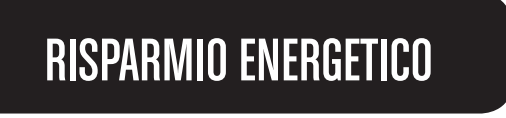

Questo prodotto è stato fabbricato in armonia con le normative Erp e dispone di una modalità di risparmio energetico che si attiva dopo 4 minuti di inattività. Per riavviare il tapis roulant basta togliere e inserire la chiave di sicurezza.

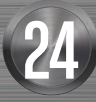

# Reebok

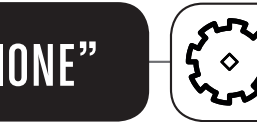

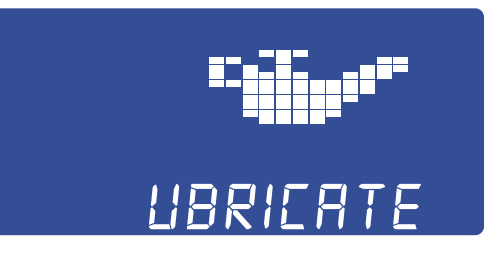

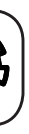

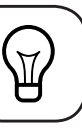

REEBOKFITNESSEQUIPMENT.COM example and the set of the set of the set of the set of the set of the set of the set of the set of the set of the set of the set of the set of the set of the set of the set of the set of the set of the set of the set of t

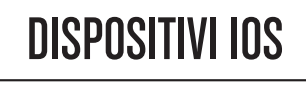

iPod touch (4a generazione)

iPod touch (3a generazione)

iPhone 5

iPhone 4S

iPhone 4

iPad Mini

iPad iPad 2

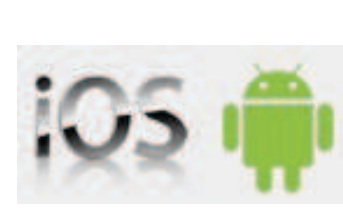

# DISPOSITIVI PER ANDROID

ASUS Nexus 7

Samsung Galaxy Note 2

Samsung S4

Per alcuni degli altri dispositivi iOS o Android non elencati, è possibile installare e usare le APP. Tuttavia, a causa di una diversa dimensione dello schermo, il rapporto immagine/risoluzione potrebbe risultare imperfetto. I modelli citati in precedenza sono stati calibrati e ogni aggiornamento relativo ad essi verrà pubblicato sul sito web pafers.

Richiede iOS versione 6.0 o superiore, Android 4.0 o superiore.

# DISPOSITIVI SUPPORTATI FUNZIONE "AVVISO DI LUBRIFICAZIONE"

IT

# REEBOKFITNESSEQUIPMENT.COM  $\boxed{27}$

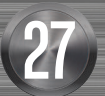

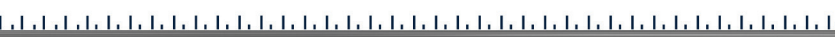

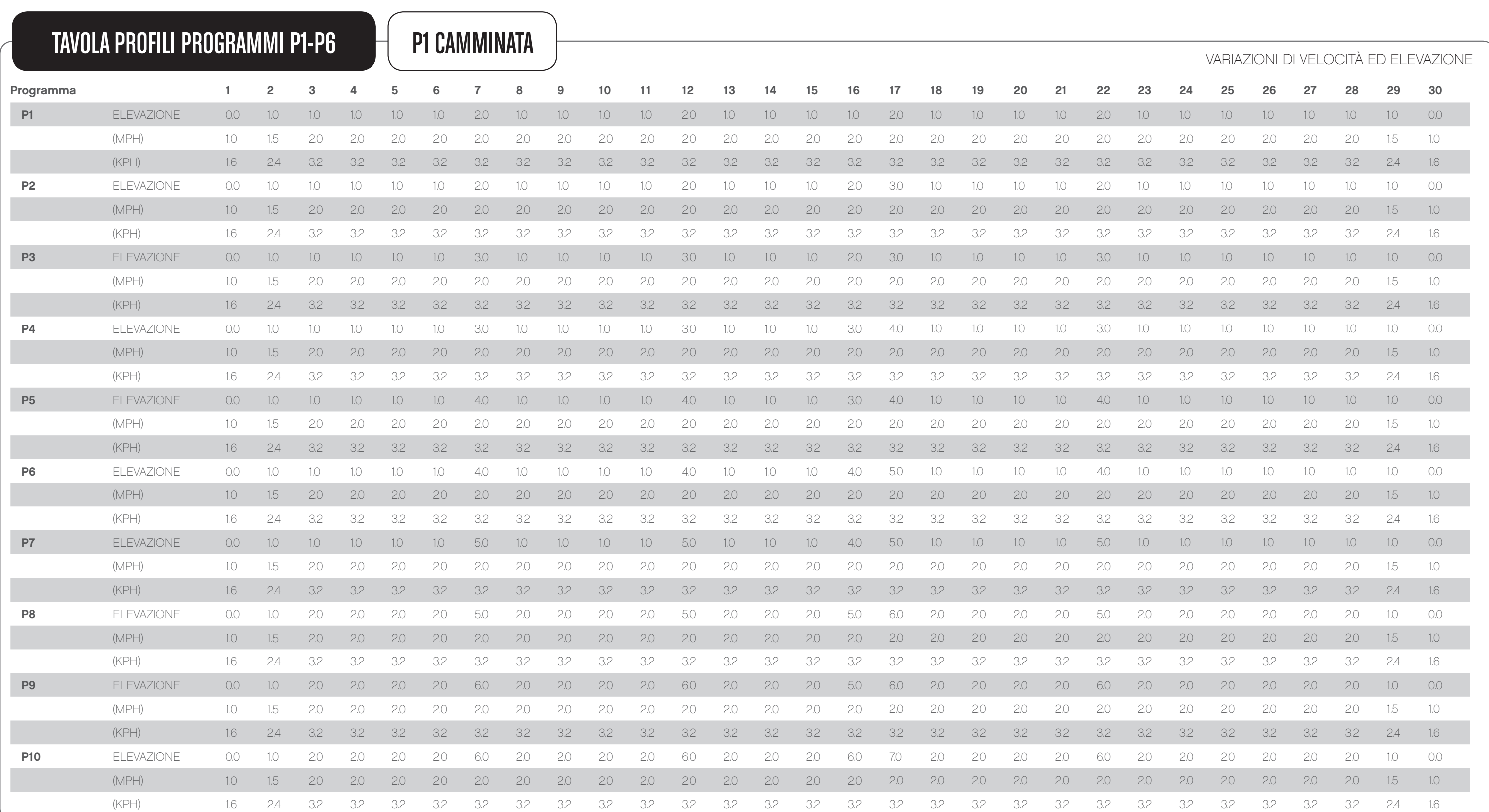

 $\blacksquare$ 

# TT1.0/TT2.0/TT3.0 PROFILI DI PROGRAMMA

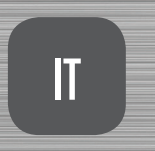

 $\mathbb{R}$ 

# TT1.0/TT2.0/TT3.0 PROFILI DI PROGRAMMA

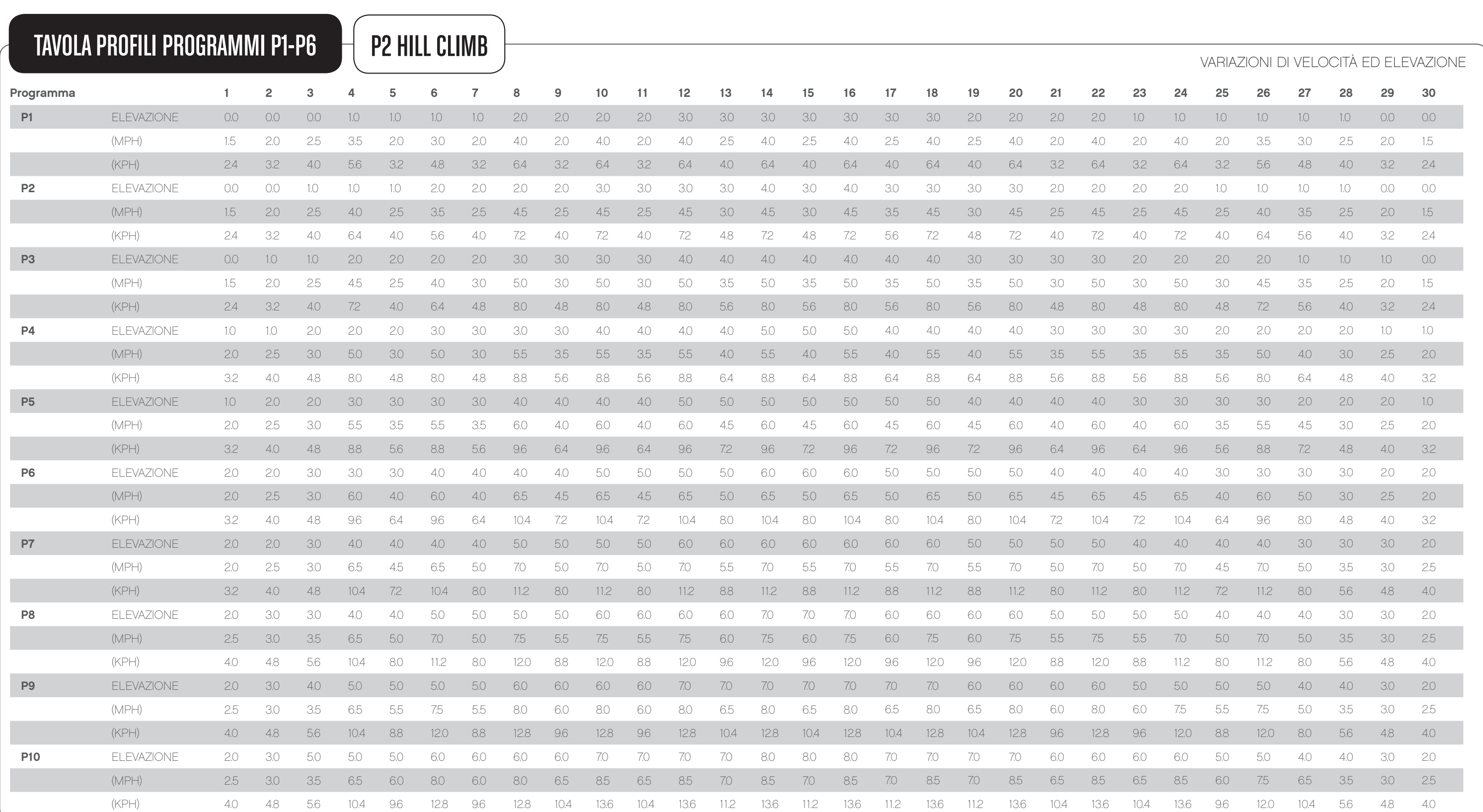

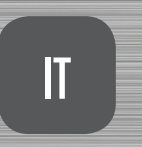

 $\mathbb{R}$ 

# REEBOKFITNESSEQUIPMENT.COM 29

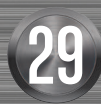

# Reebok

# REEBOKFITNESSEQUIPMENT.COM 31

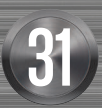

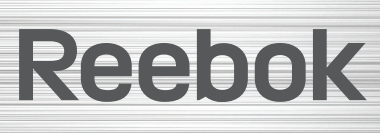

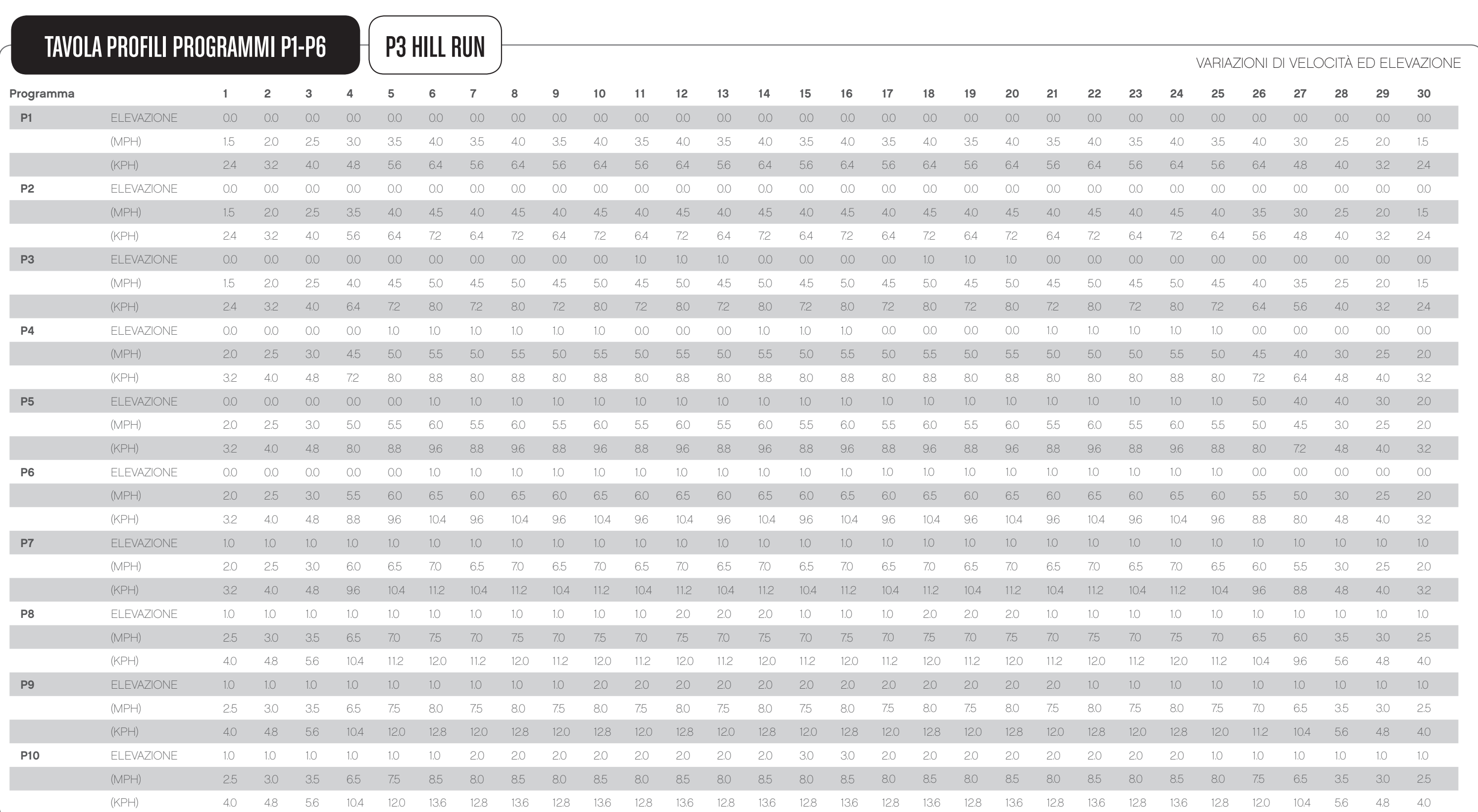

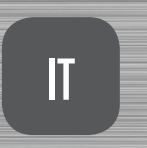

 $\mathbb{R}$ 

# TT1.0/TT2.0/TT3.0 PROFILI DI PROGRAMMA

# REEBOKFITNESSEQUIPMENT.COM 33

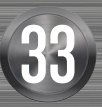

Reebok 

# PROFILI DI PROGRAMMA NA UNIVERSITA LA CONSTITUITA E LA CONSTITUITA E LA CONSTITUITA E LA CONSTITUITA E LA CONSTITU TT1.0/TT2.0/TT3.0

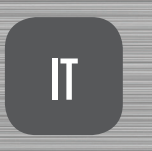

 $\mathbb{R}$ 

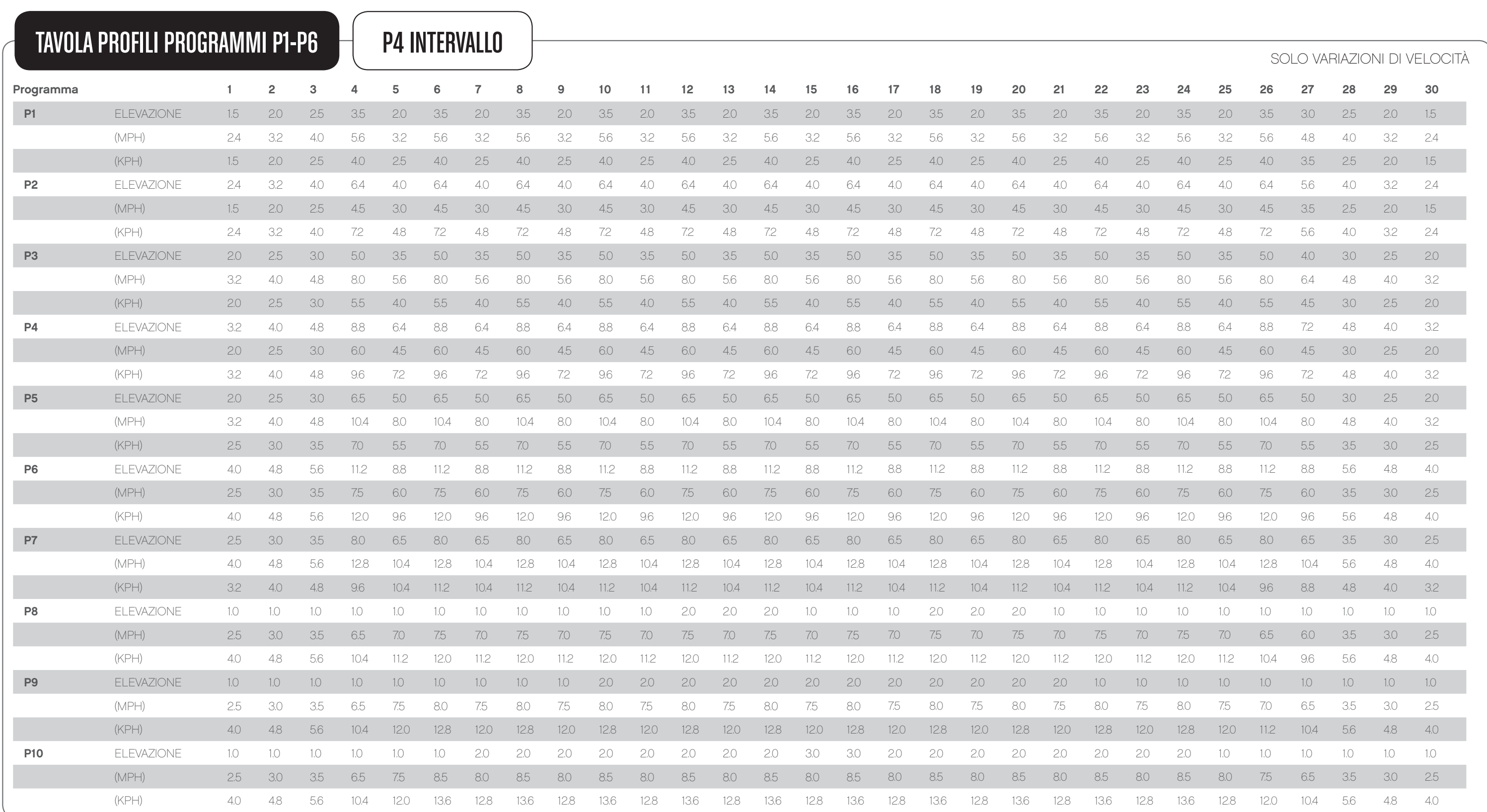

 $\blacksquare$ 

# REEBOKFITNESSEQUIPMENT.COM  $35$

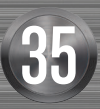

Reebok 

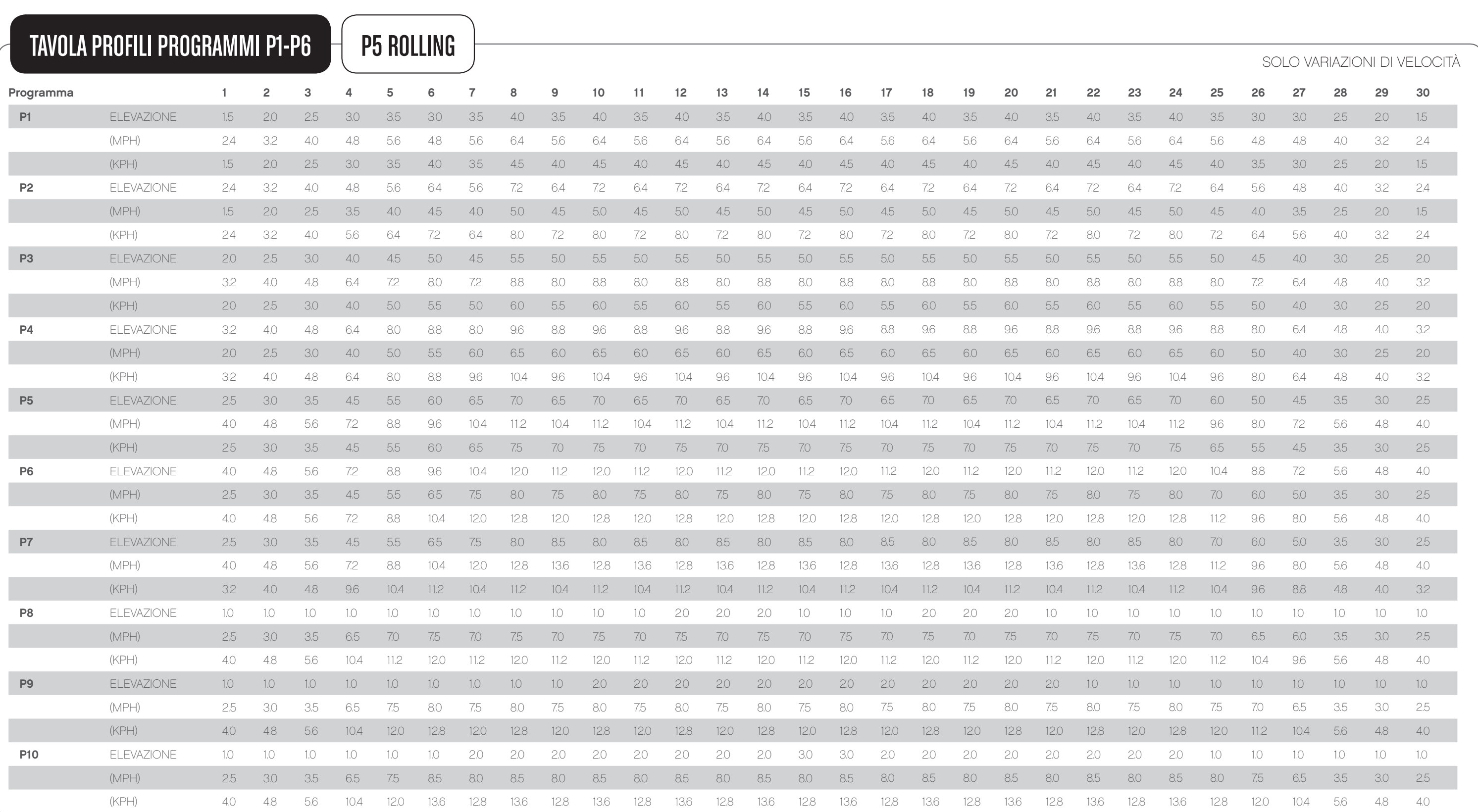

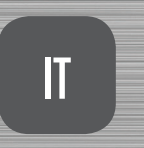

 $\mathbb{R}$ 

# TT1.0/TT2.0/TT3.0 PROFILI DI PROGRAMMA

reebokfitnessequipment.com/productsupport